## **Инструкция по установке экземпляра программного обеспечения**

Необходимо разместить архив (Kaspersky-1.0.1-Linux-x86\_64.tar.bz2) в директорию с установленным ПО CommuniGate Pro 6.3 (обычно это /var/CommuniGate) и распаковать архив, выполнив команду "tar xf Kaspersky-1.0.1-Linux-x86\_64.tar.bz2".

Актуальная документация по работе с плагином расположена в директории doc, файл Kaspersky\_ExternalHelper\_UserManual\_RU\_v1.0.pdf

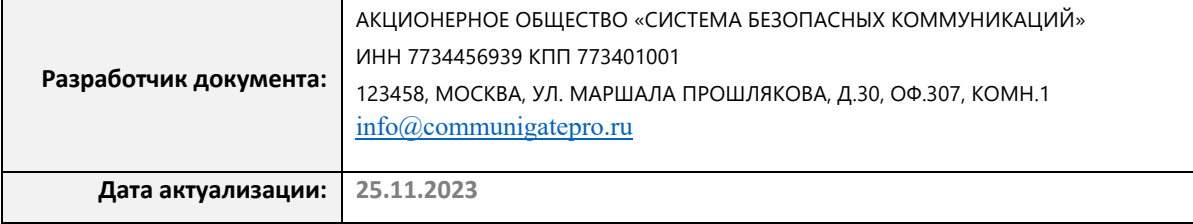